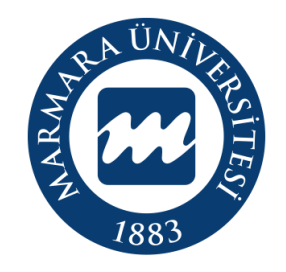

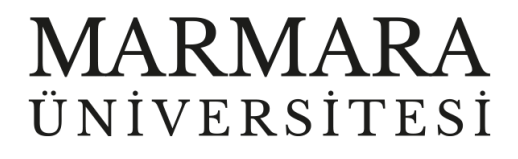

# WİNDOWS İŞLETİM SİSTEMİ

"eduroam" ERİŞİM KILAVUZU

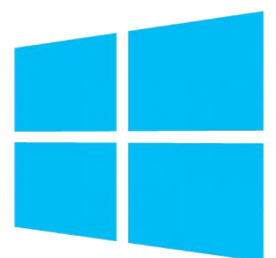

**İSTANBUL, 2023** 

## **WİNDOWS İşletim Sisteminde "eduroam" Bağlantısı**

## Hesabınız yok ise **hesap.marmara.edu.tr** adresinden hesap oluşturmanız gerekmektedir.

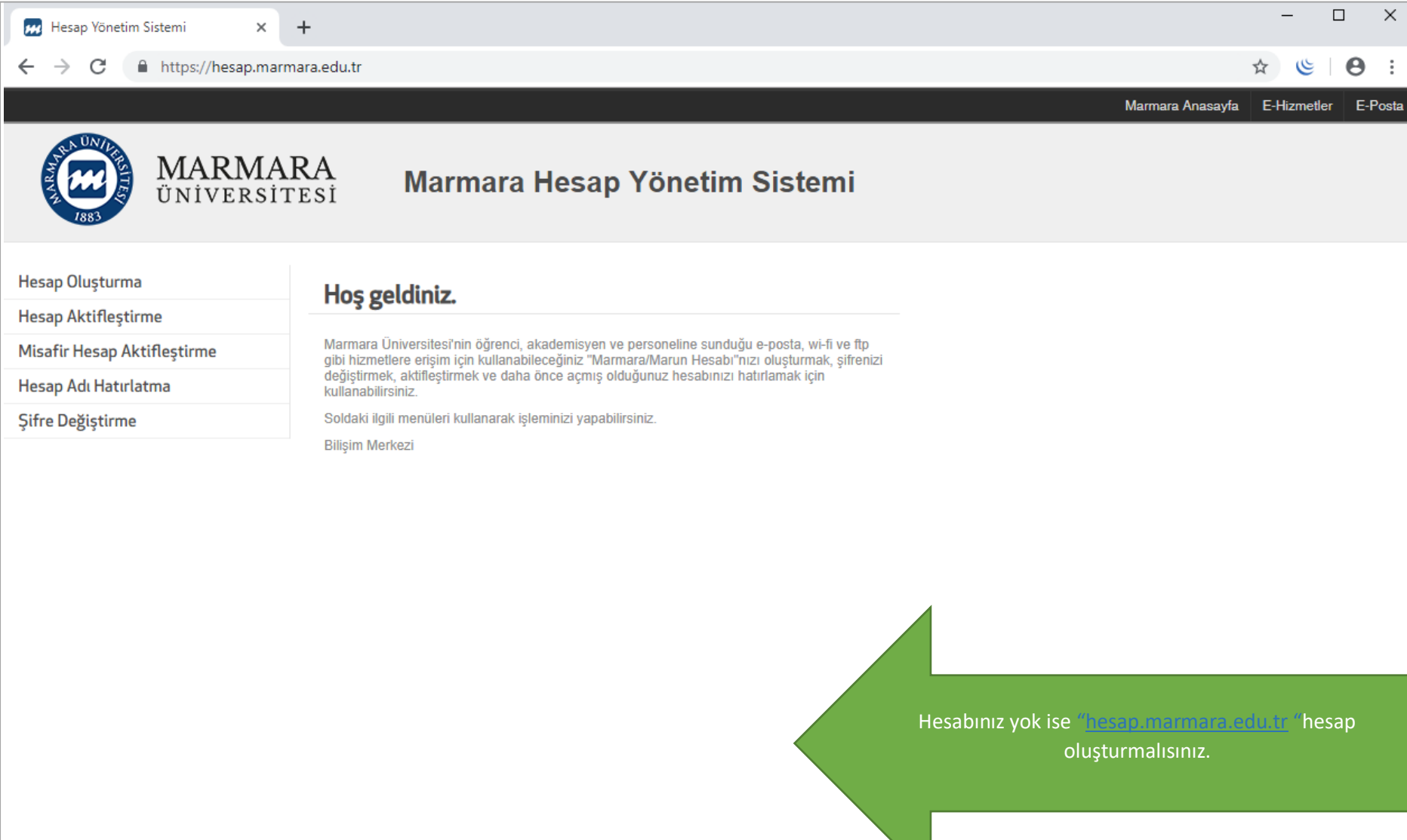

İlk önce bilgisayarınızın "Ağ ve İnternet Ayarları" kısmında bulunan "eduroam butonuna" tıklamalısınız.

**1.Bilgisayarınızın "Ağ ve İnternet Ayarları"** 

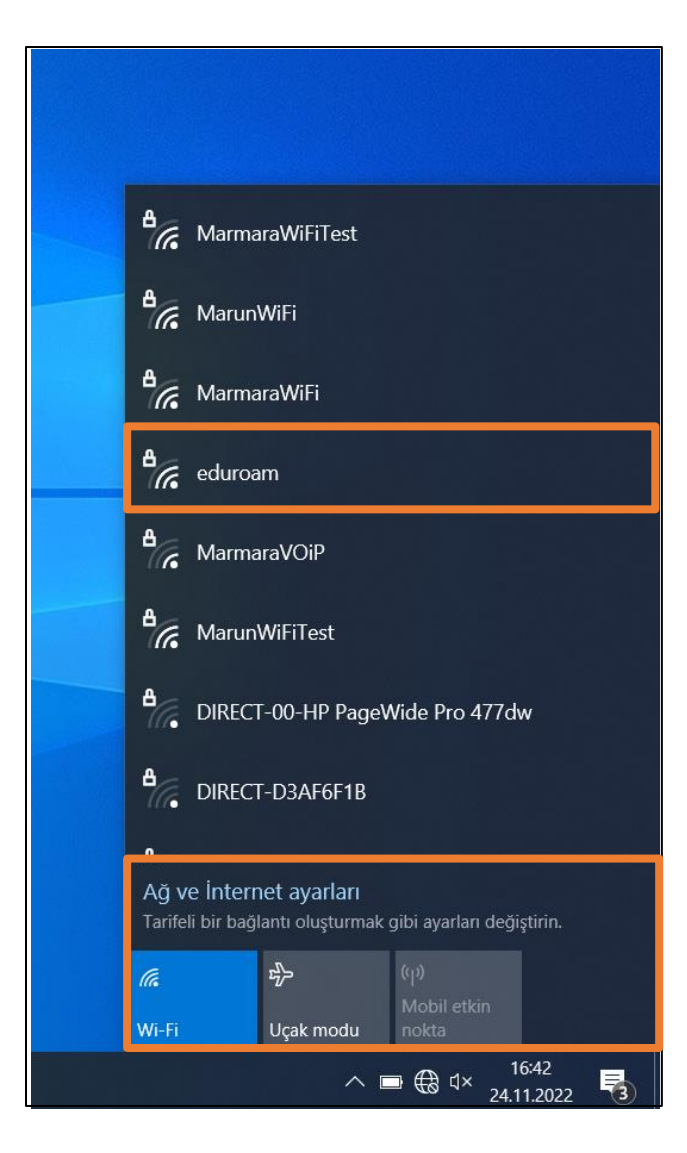

#### **2. "eduroam" Kullanıcı Ayarları**

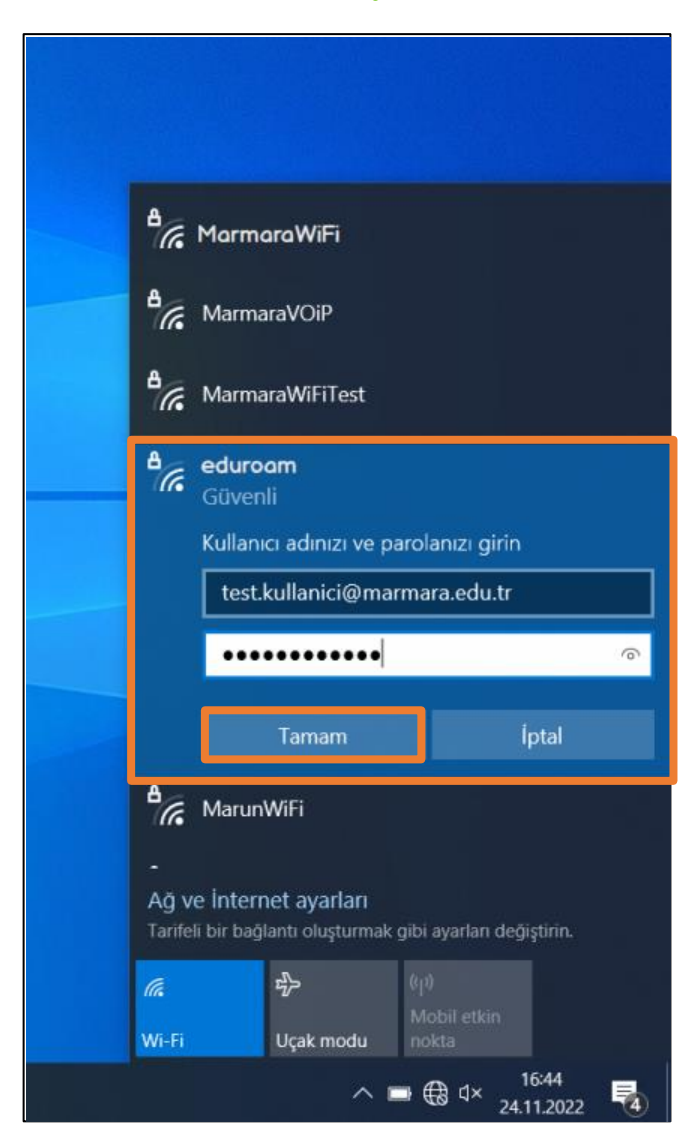

Kimlik: @marmara uzantılı adresiniz veya @marun uzantılı adresiniz

 **(Örn: [testkullanici@marmara.edu.tr,](mailto:testkullanici@marmara.edu.tr) [testkullanici@marun.edu.tr\)](mailto:testkullanici@marun.edu.tr)**

Şifre: Adresinizin şifresi

## "Bağlan" butonuna tıklamalısınız.

## **3. "eduroam" Bağlandı**

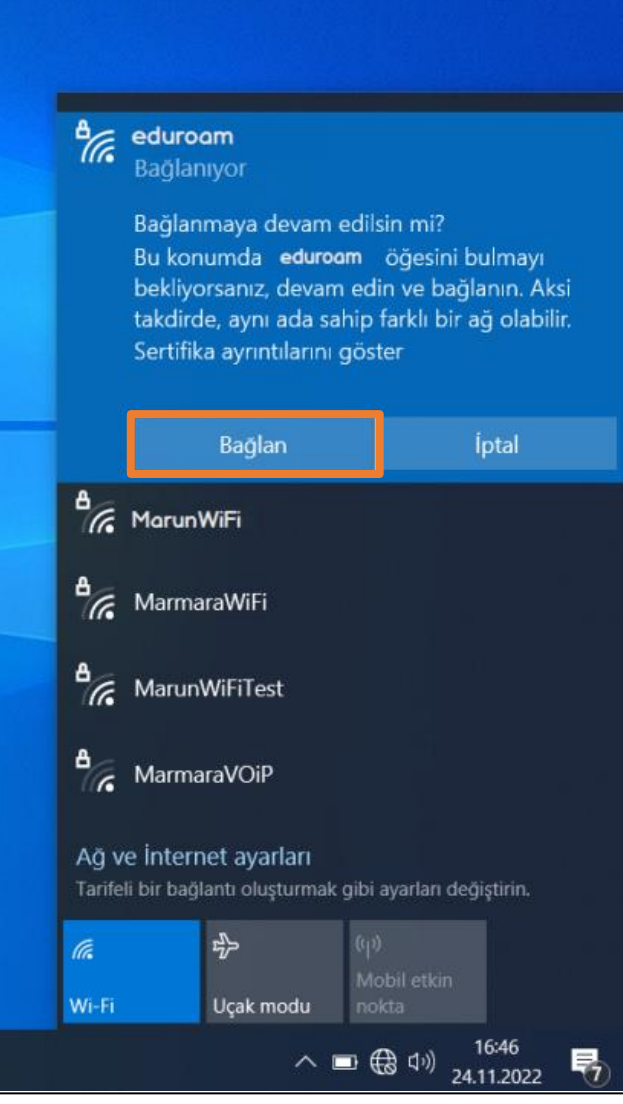

### **4. "eduroam"**

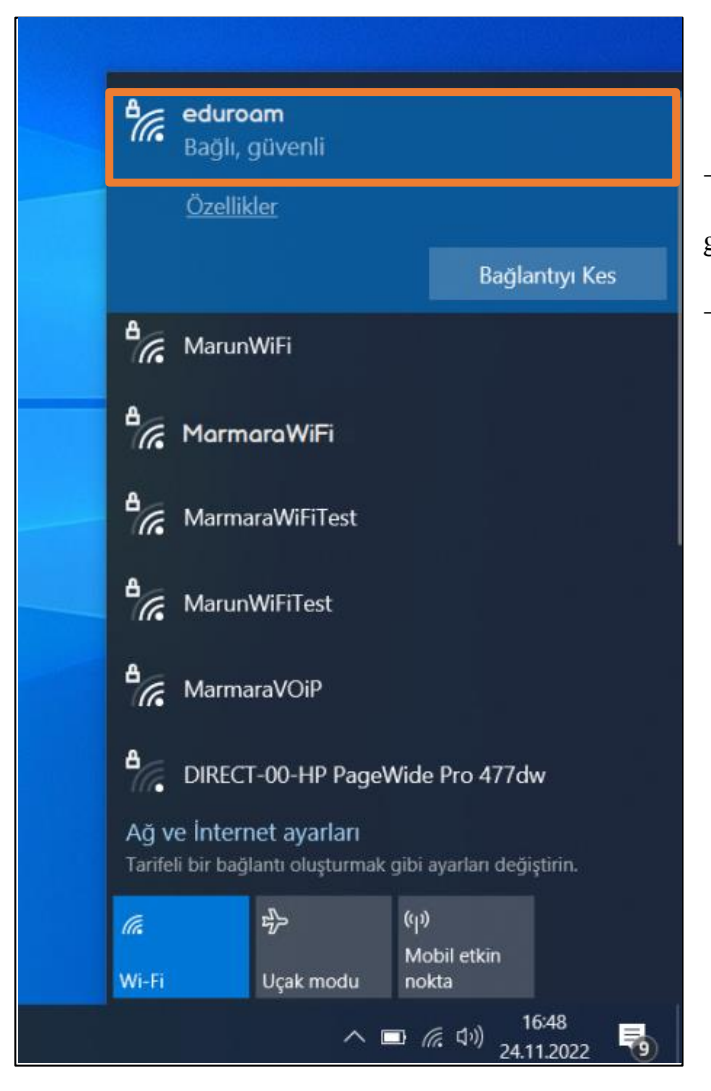

Tüm ayarları yaptığım halde "eduroam" bağlantısına bağlanamadım diyorsanız:

- $\rightarrow$  "hesap.marmara.edu.tr" adresinden hesabinizin şifresini bir defaya mahsus güncellemeniz gerekmektedir.
- $\rightarrow$  Tüm bilgileri eksiksiz doldurmalısınız ekranlarda gösterilen aşamaların yapılması önemlidir.